## **TEROCK** Technical Reference - Q&A

- 1. Q: Lors de l'installation de Windows 8.1 en mode GPT, la mention "Secure boot isn't configured correctly" apparait en bas à droite. Comment résoudre ce problème ?
	- R: Veuillez accéder à la rubrique Sécurité du BIOS pour activer l'option [Secure Boot] et sélectionner [Install Default Secure Boot Keys]. Sauvegardez la modification avec [F10] et redémarrez le système.

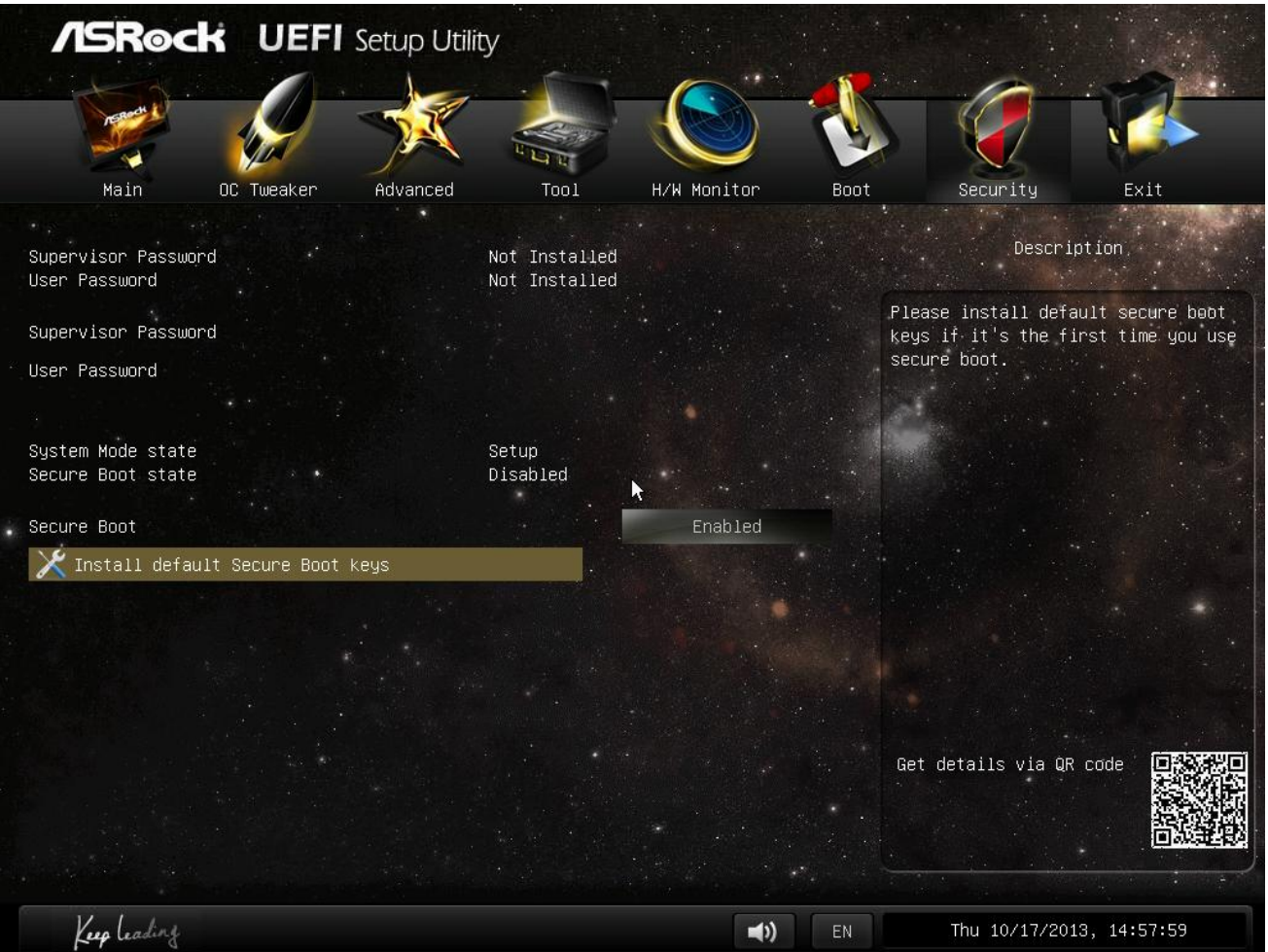

- 2. R: Lors de l'utilisation de l'application Sunlogin afin de contrôler mon système depuis un périphérique Android, un message d'erreur apparait durant la prise de contrôle. Comment résoudre ce problème ?
	- A: Veuillez effectuer la mise à jour du client PC et de l'application Sunlogin depuis le site internet ci-dessous: http://sunlogin.oray.com/en/download/
- 3. R: Mon système DN2800MT affiche une image brouillée ou distendue via le panel LVDS lors du démarrage de Windows 7. Que puis-je faire ?
	- A: Les réglages du vBIOS étant différents sous Windows 7, ces symptômes peuvent effectivement apparaître. Veuillez mettre à jour le BIOS avec la version adaptée à votre système depuis notre site internet: http://www.asrock.com/ipc/overview.asp?Model=DN2800MT&cat=Download&os=BIOS